# **MANUAL DE USO SMARTWATCH INFANTIL AB0061 – Q72**

## **1. Vista general:**

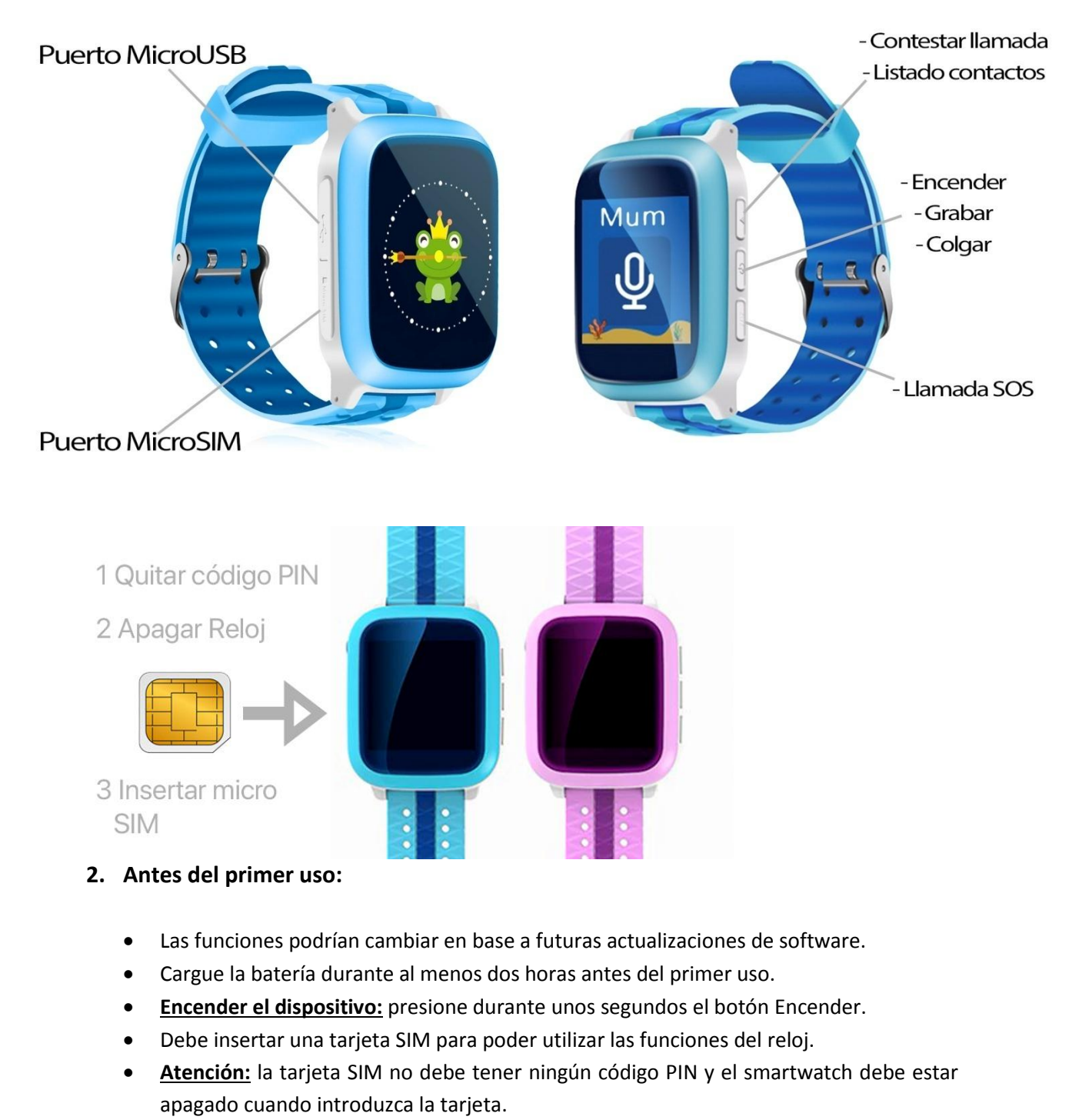

- **No nos responsabilizamos de posibles fallos debidos a una configuración incorrecta de la tarjeta SIM. En caso de duda, contacte con su compañía telefónica para configurar la tarjeta SIM.**
- **3. Descarga y conexión del software de sincronización:**

1. Escanee el código QR que se encuentra bajo este punto. Descargue la aplicación SeTracker para Android o iOS (en función de su dispositivo). Regístrese con un email y una contraseña y acceda a la aplicación. Es más recomendable buscar la aplicación directamente en el Play Store o App Store, ya que el QR puede que le dirija a la aplicación en un idioma diferente.

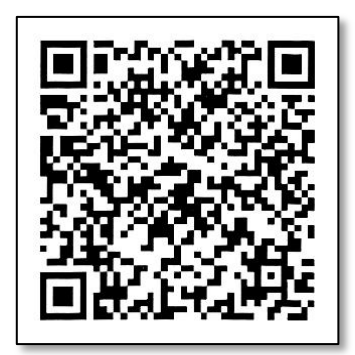

- 2. Inserte una tarjeta SIM en el smartwatch antes de encenderlo, de lo contrario no podrá emparejarlo. **Es necesario que desactive el código PIN de su tarjeta SIM y que esta disponga de internet/datos móviles.**
- 3. Si la tarjeta se encuentra correctamente configurada y está lista para funcionar con el reloj, podrás ver en la pantalla del smartwatch varios iconos como en la imagen siguiente:

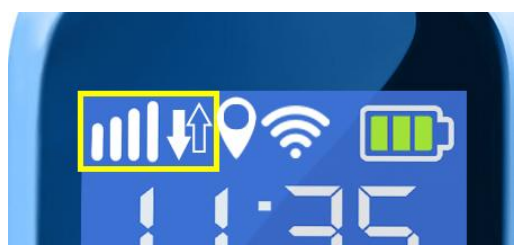

#### **En este caso, pase al punto 5.**

En caso de que no funcione, apague el smartwatch, extraiga la SIM e introdúzcala en un teléfono, para ver los ajustes de APN.

Los datos que necesita son:

**APN**

**Nombre Usuario Contraseña**

-En Android, APN está en: Ajustes > Más redes > Redes móviles > Nombres de punto de acceso (o APN). -En iOS APN, está en: Ajustes > Datos móviles > Opciones > Red de datos móviles.

En los ajustes no se puede ver la contraseña, la contraseña suele ser igual al nombre del usuario. En caso de duda con cualquier dato, consulte con su proveedor de telefonía, él podrá facilitarle los datos requeridos.

4. Una vez posea los datos, deberá enviar un SMS desde cualquier otro teléfono móvil, con el siguiente formato, al número de teléfono que va a utilizar en el smartwatch:

## **pw,123456,apn,aaa,bbb,ccc#**

Los campos que deberá introducir son los comentados en el punto anterior: aaa: APN

bbb: Nombre Usuario ccc: Contraseña

Todo debe ir sin espacios, como en el siguiente ejemplo:

## **pw,123456,apn,orangeworld,orange,orange#**

Recibirá un SMS con el siguiente formato:

## **apn:aaa;user:bbb;passwork:ccc;userdata:.**

Si todos los datos han sido enviados correctamente, su tarjeta ya debería de estar lista para funcionar con su smartwatch GPS.

- 5. En la aplicación, pulse en el icono de una persona con el texto "mi" (al lado del icono de Inicio) y pulse en "Lista de dispositivos". Pulse sobre "Añadir dispositivo". Detrás del smartwatch encontrará una pegatina con un código QR que servirá para enlazar el smartwatch con el teléfono. Un vez escaneado, la aplicación lo reconocerá. Escriba el apodo que desea darle a su smartwatch y pulse OK. Compruebe en el listado que su smartwatch está activado y en el apartado "Actual" le aparecerá.
- 6. Su smartwatch ya está emparejado y puede empezar a usar sus funciones.

### **4. Cambio de idioma:**

El cambio del idioma del smartwatch se hace desde la aplicación. Por lo tanto, si el reloj está en un idioma que no desea, abra la aplicación, vaya a "Ajustes" y a "El idioma y la zona horaria". Seleccione ambas cosas y pulse Ok. El smartwatch se cambiará automáticamente.

### **5. Funciones:**

Las funciones a las que se puede acceder desde el smartwatch son las siguientes:

- **Hablar:** puede enviar mensajes de voz a la aplicación. Para ello, mantenga pulsado el botón "Grabar" y grabe el mensaje. Cuando termine, deje de pulsar el botón y el mensaje se enviará automáticamente.
- **Guía telefónica**: pulsando el botón "Listado de contactos" puede acceder a los números de teléfono guardados previamente desde la aplicación y llamar a cualquiera de ellos.
- **SOS:** presionando durante unos segundos el botón de SOS, llamará a el/los contactos elegidos desde la aplicación como número de emergencia (hasta 3 números distintos). Se irá llamando consecutivamente a cada número hasta que uno de ellos conteste a la llamada.

**Hacer amigos:** enlaza el smartwatch con los de otras personas estando cerca.

Desde la aplicación para Smartphone se puede acceder a muchas otras funciones:

- **Intercomunicador:** puede mandar mensajes tanto escritos como de voz desde la aplicación al smartwatch.
- **Mapa:** podrá ver, en tiempo real, la localización del reloj por medio de GPS.
- **Historia:** podrá ver el recorrido del smartwatch en unas fechas y horas que usted seleccione. Podrá ver la trayectoria completa y la reproducción de la misma.
- **Agenda:** almacena los números de teléfono a los que poder llamar.
- **Apagado remoto:** podrá apagar el reloj de forma remota desde este apartado.
- **Valla electrónica:** podrá establecer un área segura de 200 a 2000m para que, cuando salga de ésta, el reloj alerte.
- **Aviso de batería baja:** Cuando la batería del reloj esté baja, le llegará un aviso al móvil.
- **Alarma:** podrá configurar hasta tres alarmas para que suenen en el smartwatch.
- **Recompensas:** puede enviar o quitar pequeñas recompensas en formas de corazón al smartwatch por buenos o malos comportamientos.

### **6. Solución de problemas comunes:**

- Incapaz de encender: puede que la batería esté demasiado baja, pruebe a cargarlo.
- Apagado automático: la batería está agotándose; póngalo a cargar.
- Tiempo de uso demasiado corto: la batería no está correctamente cargada.
- Si el reloj no se conecta compruebe si ha introducido correctamente la tarjeta SIM. Asegúrese de que la tarjeta SIM tiene el código PIN desactivado. (Podrá realizarlo en un teléfono o bien consulte cómo hacerlo con su compañía telefónica).

### **7. Avisos:**

Use los accesorios del reloj y los de su Smartphone.